## Eduroam

## **How To Guide for Ubuntu Devices**

Ubuntu (9.x and above) (x86 and x64)

This How To Guide OS version may vary with your OS version installed in your devices. All the illustrations and steps in this document is meant for installation assistance and guidance.

## **Install Eduroam**

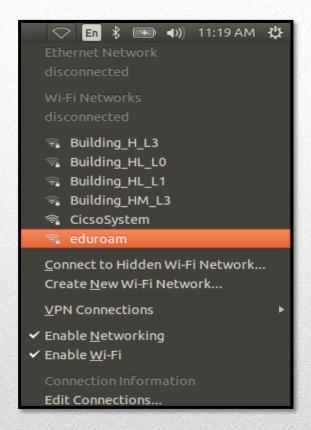

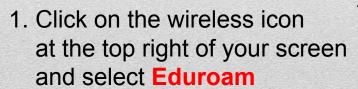

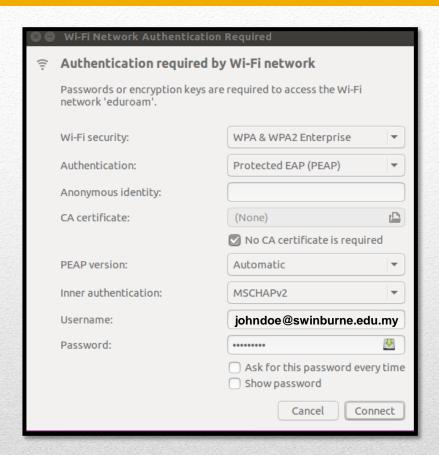

2. Wi-Fi security: WPA & WPA2 Enterprise Authentication: Protected EAP (PEAP) CA Certificate: No CA certificate is required

CA Certificate. No CA certificate is required

Username : ADusername@swinburne.edu.my

Password : Blackboard Password

and click Connect

## **Install Eduroam**

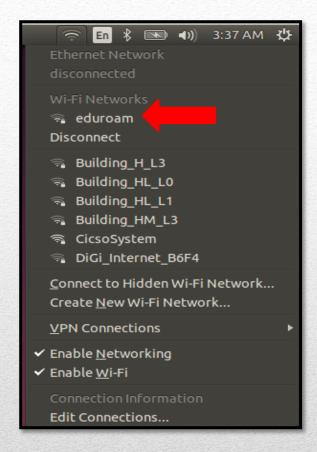

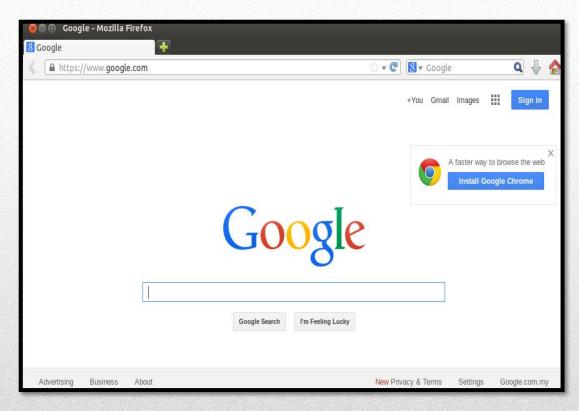

- 3. Make sure your device connected to **Eduroam**
- 4. Open your Internet browser and test the connection.